# $\frac{d\ln\ln}{d\log\log n}$

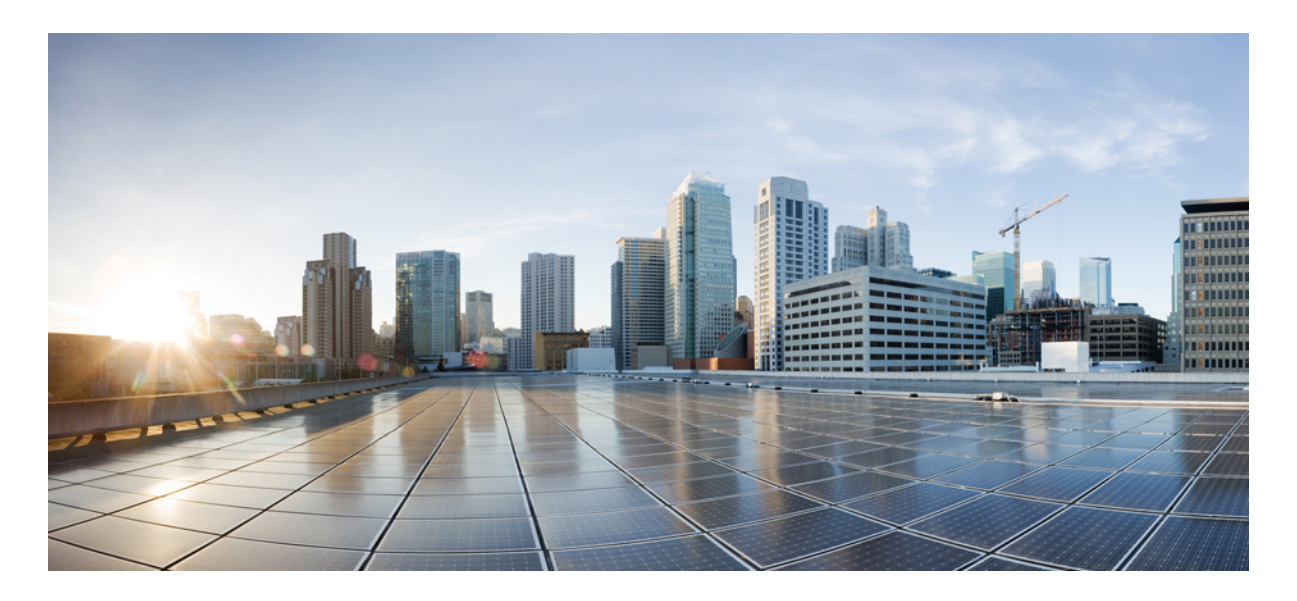

レイヤ**2NAT**ソフトウェア設定ガイド(**IE 2000/IE 4000/IE 4010/IE 5000** スイッチ用) [レイヤ](#page-1-0) **2 NAT** の設定 **2**

## <span id="page-1-0"></span>レイヤ **2 NAT** の設定

このドキュメントでは、Cisco Industrial Ethernet 2000 シリーズ、Cisco Industrial Ethernet 4000 シリーズ、Cisco Industrial Ethernet 4010 シリーズ、および Cisco Industrial Ethernet 5000 シリーズ スイッチでのレイヤ 2 ネットワークアドレス変換 (NAT)の設定について詳しく説明します。

## L2 ネットワークアドレス変換 (NAT)について

1対1(1:1) レイヤ 2 NAT は、固有のパブリック IP アドレスを既存のプライベート IP アドレス (エンドデバイス) に割り当てるサービスであり、エンド デバイスがプライベートとパブリック サブネット上で通信できるようになりま す。このサービスは、NAT 対応デバイスで設定され、エンドデバイスに物理的にプログラムされた IP アドレスのパブ リックでの「エイリアス」です。これは、通常 NAT デバイスでテーブルとして表されます。

レイヤ 2 NAT には、プライベートからパブリックおよびパブリックからプライベートへサブネットの変換を定義でき る2種類の変換テーブルがあります。レイヤ2NATは、一貫した高レベルの (bump-in-the-wire) ワイヤスピードのパ フォーマンスを提供するハードウェアベースの機能です。またこの機能は、拡張されたネットワークセグメンテーショ ン用の NAT 境界で複数の VLAN をサポートします。

次に、レイヤ 2 NAT で 192.168.1.x ネットワークのセンサーと 10.1.1.x ネットワークの通信制御装置間のアドレスを変 換する例を示します。

- **1.** 192.168.1.x ネットワークは内部/内部 IP アドレス空間、10.1.1.x ネットワークは外部/外部 IP アドレス空間です。
- **2.** 192.168.1.1 のセンサーが、「内部」アドレス 192.168.1.100 を使用して通信制御装置に ping 要求を送信します。
- **3.** パケットが内部ネットワークから送信される前に、レイヤ2 NAT は送信元アドレス (SA) を 10.1.1.1 へ、宛先ア ドレス(DA)を 10.1.1.100 へと変換します。
- **4.** 通信制御装置は 10.1.1.1 へ ping 応答を送信します。
- **5.** パケットが内部ネットワークで受信されると、レイヤ 2 NAT は送信元アドレスを 192.168.1.100 へ、宛先アドレス を 192.168.1.1 へ変換します。

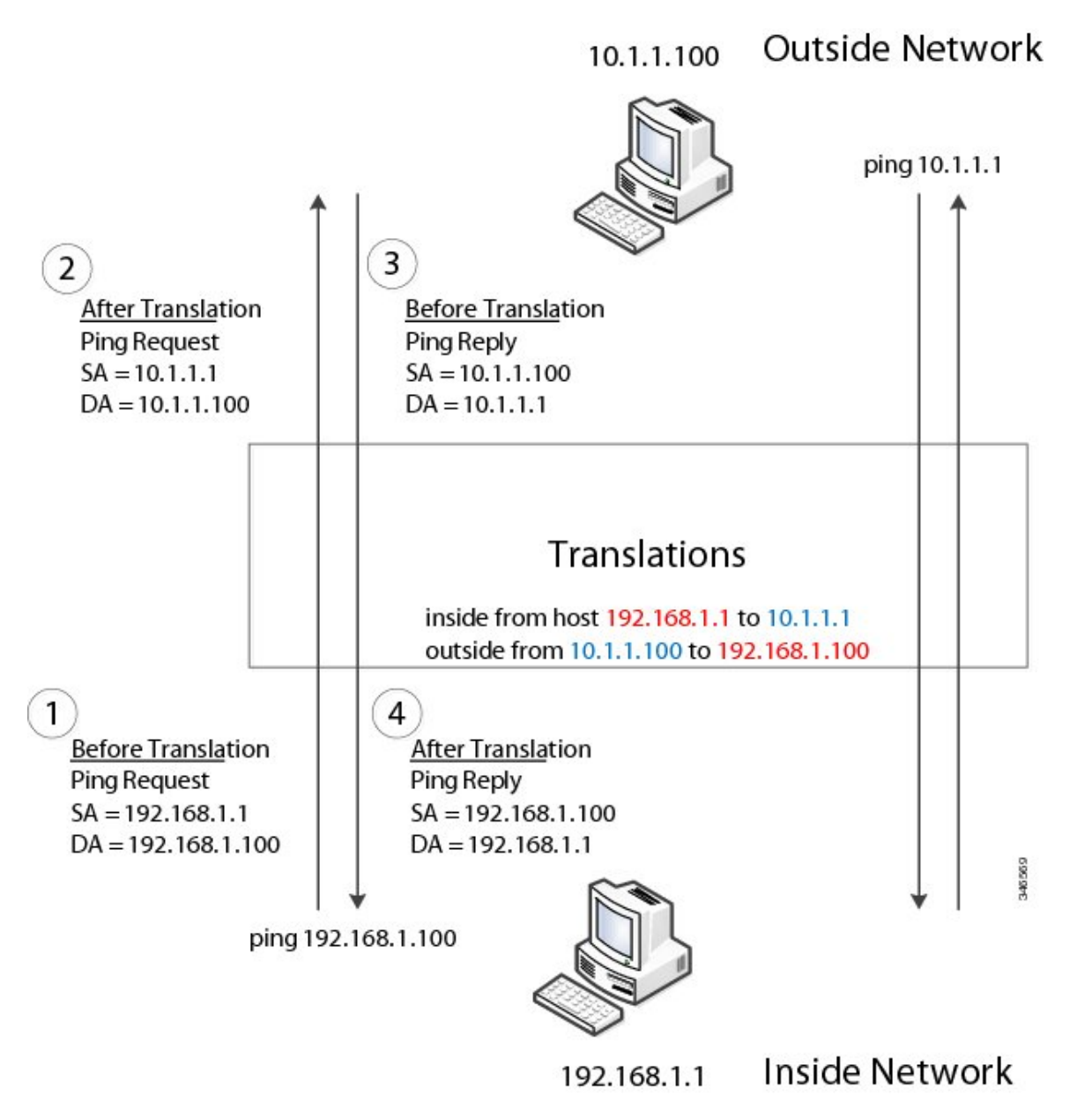

大規模なノードでは、サブネット内のすべてのデバイスに対してまとめて変換をイネーブルにできます。この場合、内 部ネットワーク 1 からのアドレスは 10.1.1.0/28 サブネットで外部アドレスに変換することができ、内部ネットワーク 2 からのアドレスは 10.1.1.16/28 サブネットで外部アドレスに変換することができます。各サブネットのアドレスはすべ て 1 つのコマンドを使って変換できます。

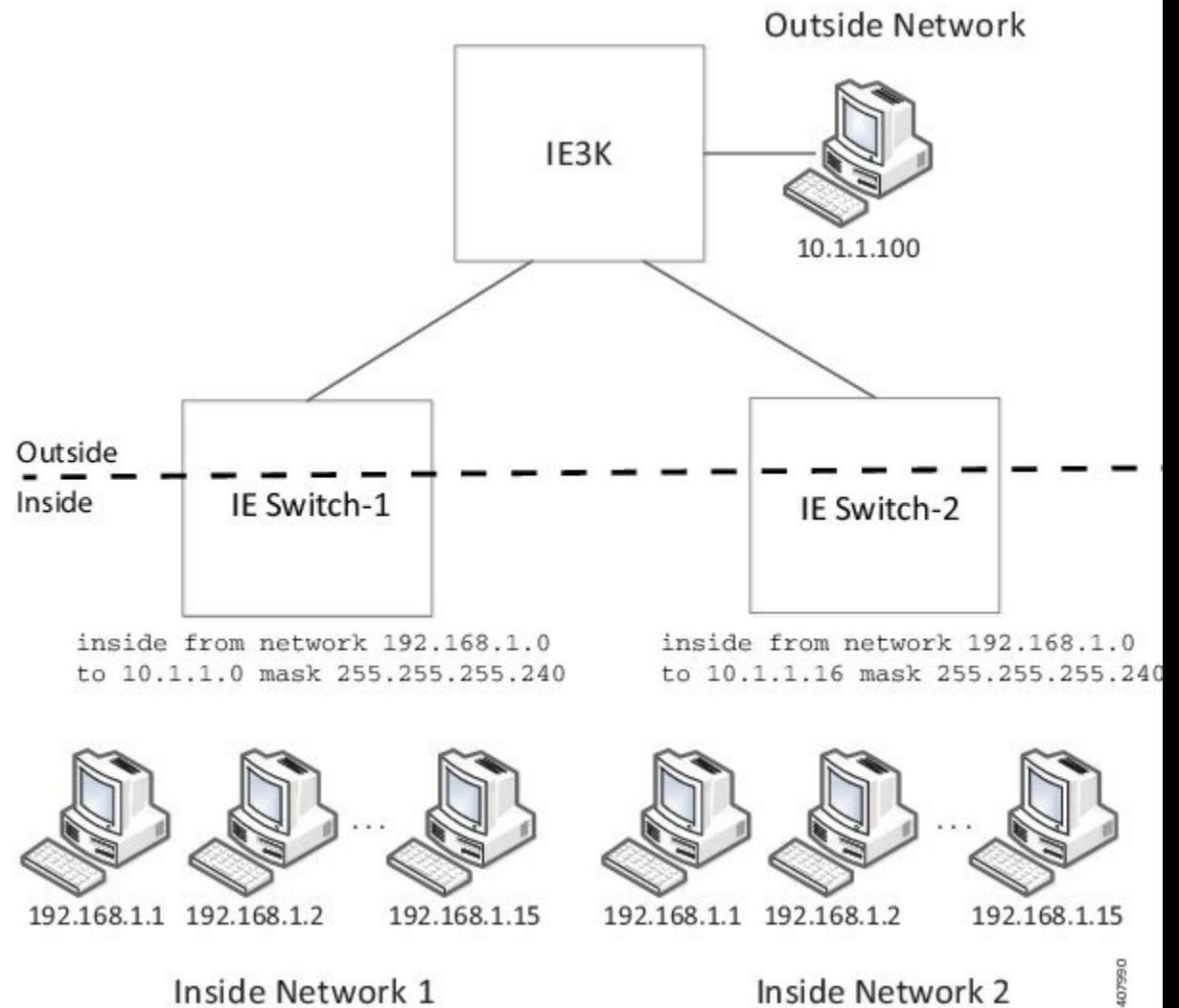

Inside Network 1

Inside Network 2

次の図に、配布レベルでの IE 5000 NAT の設定を示します。この例では、IE 5000 は Catalyst 2960 スイッチを介してプ ライベートネットワーク内のデバイスに接続します。Catalyst スイッチは、アクセスレイヤで NAT を実行していませ ん。IE5000 では、3 つの異なるアクセススイッチ用の 3 つのインターフェイスで L2 NAT を実行しています。IE スイッ チでは、128 個の L2 NAT インスタンスをサポートできます。この例では、128 個のうち 3 個のみ表示されています。 サブネット全体を 1 つの L2 NAT インスタンスで設定できます。

#### 図 **2 : IE 5000** での **NAT**

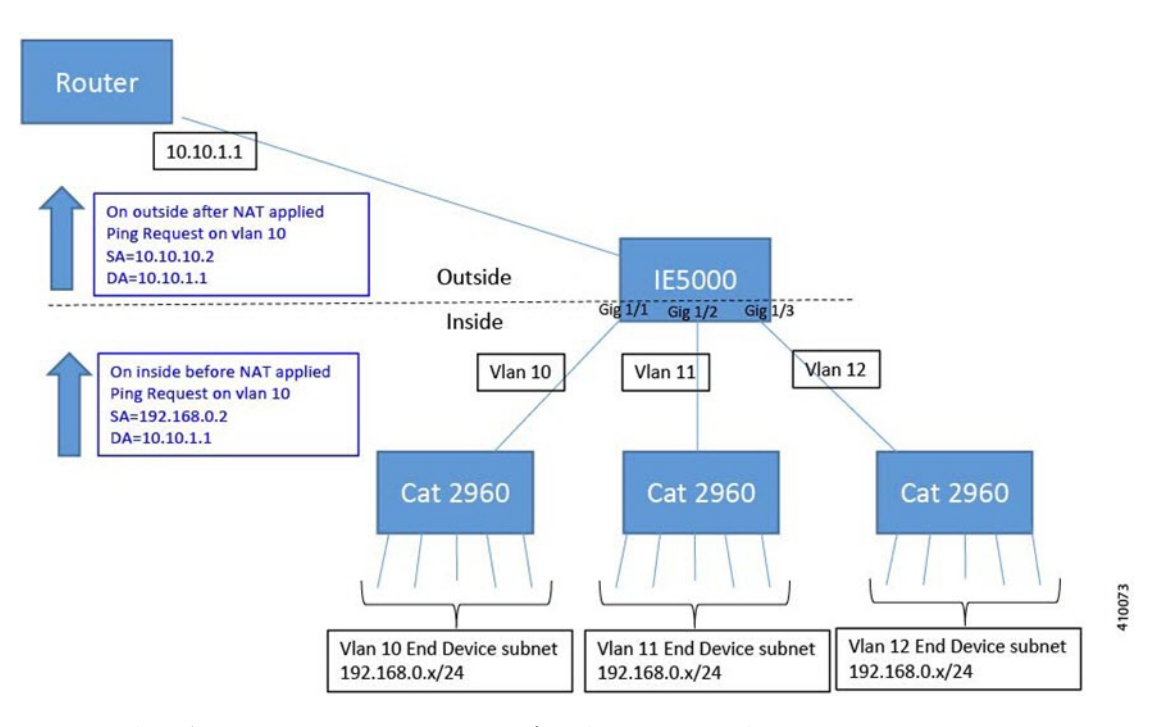

上の図に表示されている IE 5000 NAT の設定は次のとおりです。

```
Instance10:
inside from network 192.168.0.0 to 10.10.10.0 mask 255.255.255.0
 outside from host 10.10.10.254 to 192.168.9.254 gateway
Instance11:
inside from network 192.168.0.0 to 10.10.11.0 mask 255.255.255.0
outside from host 10.10.11.254 to 192.168.9.254 gateway
Instance12:
 inside from network 192.168.0.0 to 10.10.12.0 mask 255.255.255.0
 outside from host 10.10.12.254 to 192.168.9.254 gateway
.
.
.
Interface vlan 10
ip address 10.10.10.254 mask 255.255.255.0
Interface vlan 11
ip address 10.10.11.254 mask 255.255.255.0
Interface vlan 12
Ip address 10.10.12.254 mask 255.255.255.0
Interface gig 1/1
 switchport access vlan 10
l2nat instance10
Interface gig 1/2
switchport access vlan 11
l2nat instance11
Interface gig 1/3
 switchport access vlan 12
 l2nat instance12
```
## 前提条件

- IE 2000:レイヤ 2 NAT は Cisco IOS 15.0(2)EB 以降で使用可能な拡張 LAN Base フィーチャセットに含まれていま す。
- IE 4000:レイヤ 2 NAT は Cisco IOS 15.2.(2)EA 以降で使用可能な LAN Base フィーチャセットに含まれています。
- IE 4010:レイヤ 2 NAT は Cisco IOS 15.2(4)EC1 以降で使用可能な LAN Base フィーチャセットに含まれています。
- IE 5000:レイヤ 2 NAT は Cisco IOS 15.2(2)EB 以降で使用可能な LAN Base フィーチャセットに含まれています。

### 注意事項と制約事項

- IPv4 アドレスのみ変換できます。
- レイヤ2NATはユニキャストトラフィックにのみ適用されます。未変換のユニキャストトラフィック、マルチキャ スト トラフィック、および IGMP トラフィックを許可することができます。
- レイヤ 2 NAT は、1 対多および多対 1 の IP アドレスのマッピングをサポートしていません。
- レイヤ 2 NAT は、外部 IP アドレスと内部 IP アドレス間の 1 対 1 のマッピングをサポートしています。
- レイヤ 2 NAT ではパブリック IP アドレスを節約できません。
- 埋め込まれた IP アドレスが変換されないため、FTP トラフィックは機能しません。
- レイヤ 2 NAT のホストの変換を設定する場合は、DHCP クライアントとして設定しないでください。
- ARP、ICMP などの特定のプロトコルは、レイヤ 2 NAT 越しに透過的に機能しませんが、これはデフォルトで 「フィックスアップ」されます。「フィックスアップ」とは、プロトコルが機能するようにIPパケットのペイロー ドに組み込まれた IP アドレスが変更されることを意味します。
- NAT インスタンスの設定をサポートするインターフェイスは次のとおりです。
	- IE2000 : Gig 1/1 および Gig 1/2(アップリンク)
	- IE4000 : Gig 1/1 ∽ Gig 1/4 (アップリンク)
	- IE4010:すべてのインターフェイスで L2NAT をサポートできます。IE4010 には、インターフェイスグループ の制限があります。Gig 1/1 〜 6 および Gig 1/13 〜 1/18 のインターフェイス(左端の 12 個のインターフェイ ス)のうち、NAT インスタンスを同時にサポートできるインターフェイスは4つのみです。また、右端のイ ンターフェイス、Gig 1/7 ~ 1/12、Gig 1/19 ~ 1/24、および Gig 1/25 ~ 1/28 のうち、NAT インスタンスを同時 にサポートできるインターフェイスは 4 つのみです。
	- IE5000:すべてのインターフェイスで L2NAT をサポートできます。IE5000 には、インターフェイスグループ の制限があります。Gig 1/1 〜 1/6 および Gig 1/13 〜 1/18 のインターフェイス(左端の 12 個のインターフェイ ス)のうち、NAT インスタンスを同時にサポートできるインターフェイスは4つのみです。また、右端のイ ンターフェイス、Gig 1/7 ~ 12、Gig 1/19 ~ 1/24、および TenGig 1/1 ~ 1/4 のうち、NAT インスタンスを同時 にサポートできるインターフェイスは 4 つのみです。

- IE4010 プラットフォームおよび IE5000 プラットフォームのダウンリンクポート(Gig 1/1 〜 Gig 1/24) で L2NAT インスタンスを設定する場合は、対応する変換マップの「内部」および「外部」IP アドレス を、アップリンクポート (Gig 1/25、28 または TenGig 1/1 〜 1/4) の変換マップと比較して逆の順序で設 定する必要があります。 (注)
- ダウンリンクポートには、VLAN、トランク、レイヤ 2 チャネルなどがあります。
- スイッチには、128 のレイヤ 2 NAT インスタンスを設定できます。
- レイヤ 2 NAT 設定では最大 128 の VLAN が利用できます。
- 管理インターフェイスはレイヤ2NAT機能の背後にあります。そのためこのインターフェイスはプライベートネッ トワーク VLAN 上にはありません。プライベート ネットワーク VLAN 上に存在する場合は、内部アドレスを割り 当て、内部の変換を設定します。
- L2NAT は外部アドレスと内部アドレスを分けるように設計されているため、同じサブネットのアドレスを外部ア ドレスと内部アドレスの両方に設定しないことを推奨します。

## デフォルト設定

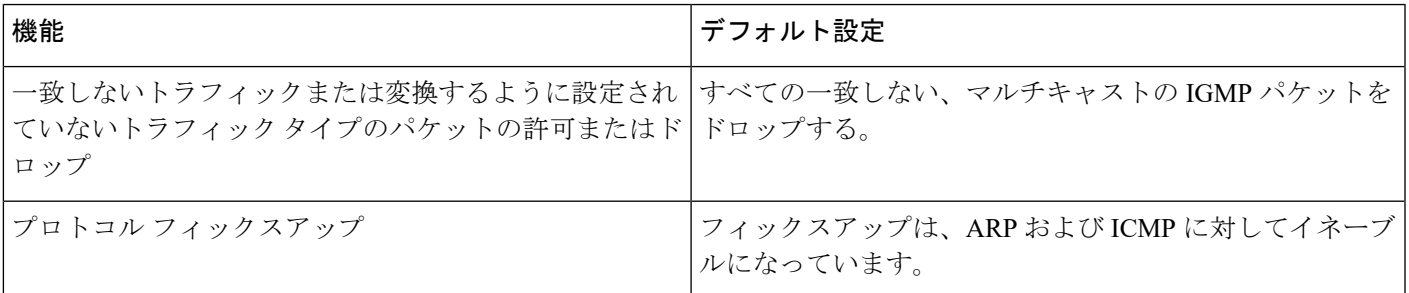

## レイヤ **2 NAT** の設定

アドレスの変換を指定するレイヤ 2 NAT インスタンスを設定する必要があります。その後、インターフェイスおよび VLANにこれらのインスタンスを接続します。一致しないトラフィックと変換するよう設定されていないトラフィック タイプでは、トラフィックの許可またはドロップを選択できます。送受信されたパケットに関する詳細な統計情報を確 認できます[\(設定の確認](#page-8-0) (9 ページ)を参照)。

レイヤ 2 NAT を設定するには、次の手順を実行します。詳細については[、基本的な内部から外部への通信の例](#page-8-1) (9 [ページ\)](#page-8-1)および重複する IP [アドレスの例](#page-10-0) (11ページ)の例を参照してください。

#### 手順

ステップ **1** グローバル コンフィギュレーション モードを開始します。

**configure terminal**

ステップ **2** 新しいレイヤ 2 NAT インスタンスを作成します。

#### **l2nat instance** *instance\_name*

インスタンスを作成した後、そのインスタンスのサブモードを開始する場合もこのコマンドを使用しま す。

ステップ **3** 内部アドレスを外部アドレスへ変換します。

**inside from** [*host* | *range* | *network* ] *original ip* to *translated ip* [*mask* ] *number* | *mask*

単一のホストアドレス、ホストアドレスの範囲、またはサブネット内のすべてのアドレスを変換できま す。発信トラフィックの送信元アドレスと着信トラフィックの宛先アドレスを変換します。

ステップ **4** 外部アドレスを内部アドレスへ変換します。

**outside from** [*host* | *range* | *network* ] *original ip* to *translated ip* [*mask* ] *number* | *mask* [**gateway**]

単一のホストアドレス、ホストアドレスの範囲、またはサブネット内のすべてのアドレスを変換できま す。発信トラフィックの宛先アドレスと着信トラフィックの送信元アドレスを変換します。**gateway**キー ワードはオプションであり、デバイスマネージャの利用時にのみ使用されます。

ステップ **5** NAT 変換によって ICMP および IGMP の変換が修正されます。デフォルトでは、ARP と ICMP の両方の フィックスアップが有効になっているため、通常はデフォルトを変更しない限りこのコマンドは必要あ りません。

#### **fixup arp | icmp | all**

(注) ICMP では、ICMP エラーメッセージに対するフィックスアップのみがサポートされます。

- ステップ **6** (オプション)未変換のユニキャストトラフィックを許可します(デフォルトではドロップされます)。 **permit** { **multicast** | **igmp** | **all** }
- ステップ7 config-l2nat モードを終了します。 **exit**
- ステップ **8** 指定したインターフェイス(IE2000のアップリンクポートのみ)のインターフェイスコンフィギュレー ション モードにアクセスします。

#### **interface** *interface-id*

ステップ **9** VLAN または VLAN 範囲に指定されたレイヤ 2 NAT のインスタンスを適用します。このパラメータが欠 落している場合、レイヤ 2 NAT インスタンスはネイティブ VLAN に適用されます。

**l2nat** *instance\_name* [*vlan* | *vlan\_range* ]

ステップ **10** インターフェイス コンフィギュレーション モードを終了します。

**end**

## <span id="page-8-0"></span>設定の確認

レイヤ 2 NAT が正常に動作し、接続されていることを確認するには、エンドデバイスに設定されている実際の IP アド レスではなく、レイヤ 2 NAT 変換マップで設定されている変換済み IP アドレスを ping します。レイヤ 2 NAT 設定を 表示するには、以下に示す **show** コマンドを使用します。

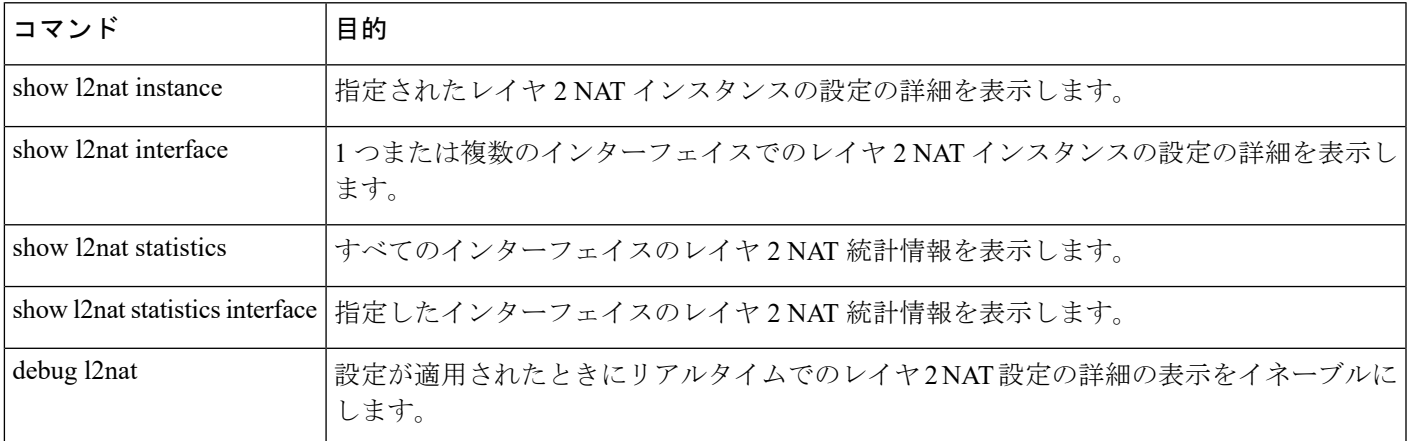

## <span id="page-8-1"></span>基本的な内部から外部への通信の例

ここでは、A1はアップリンクポートに直接接続されたロジックコントローラ (LC) と通信する必要があります。レイ ヤ 2 NAT インスタンスは、外部ネットワーク (10.1.1.1) 上での A1 のアドレスと内部ネットワーク (192.168.1.250) 上 での LC のアドレスを提供するように設定されています。

#### 図 **3 :** 基本的な内部から外部への通信

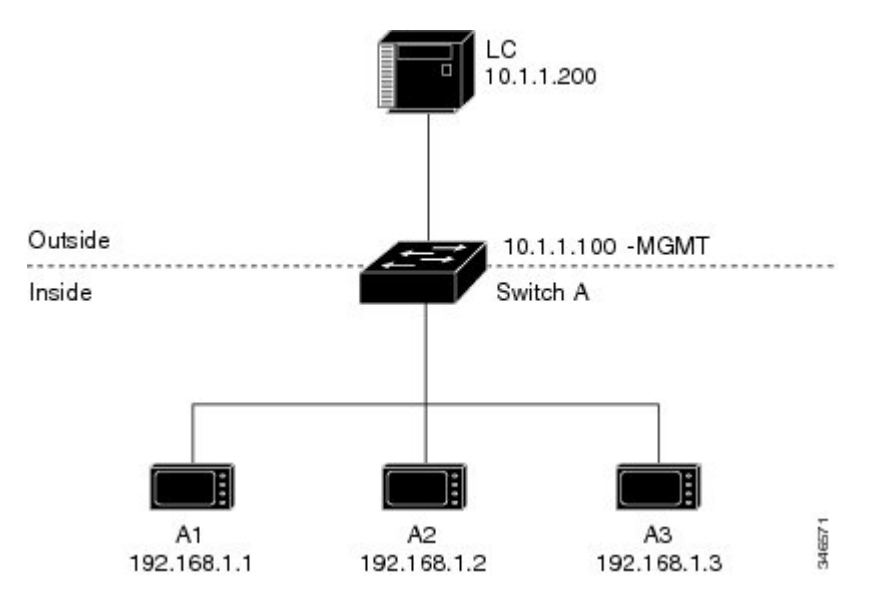

ここで次の通信が発生します。

**1.** A1 が「SA: 192.168.1.1DA: 192.168.1.250」という ARP 要求を送信します。

**2.** Cisco スイッチ A は「SA:10.1.1.1DA: 10.1.1.200」という ARP 要求をフィックスアップします。

- **3.** LC は要求を受信し、10.1.1.1 の MAC アドレスを学習します。
- **4.** LC が「SA: 10.1.1.200DA: 10.1.1.1」という応答を送信します。
- **5.** Cisco スイッチ A は「SA: 192.168.1.250DA: 192.168.1.1」という ARP 応答をフィックスアップします。
- **6.** A1 は 192.168.1.250 の MAC アドレスを学習し、通信を開始します。

## 

スイッチの管理インターフェイスは内部ネットワーク 192.168.1.x. とは別の VLAN に属している必要がありま す。 (注)

次の表は、このシナリオの設定作業を示しています。レイヤ2 NATインスタンスが作成され、2つの変換エントリを追 加し、インスタンスをインターフェイスに適用します。ARP フィックスアップはデフォルトでイネーブルです。

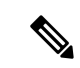

この例は、IE 2000 スイッチに基づいています。IE 4000 および IE 5000 スイッチでは、インターフェイスの番号 が異なる場合があります。 (注)

#### 表 **<sup>1</sup> :** 基本的な内部から外部への **Cisco** スイッチ **A** の設定例

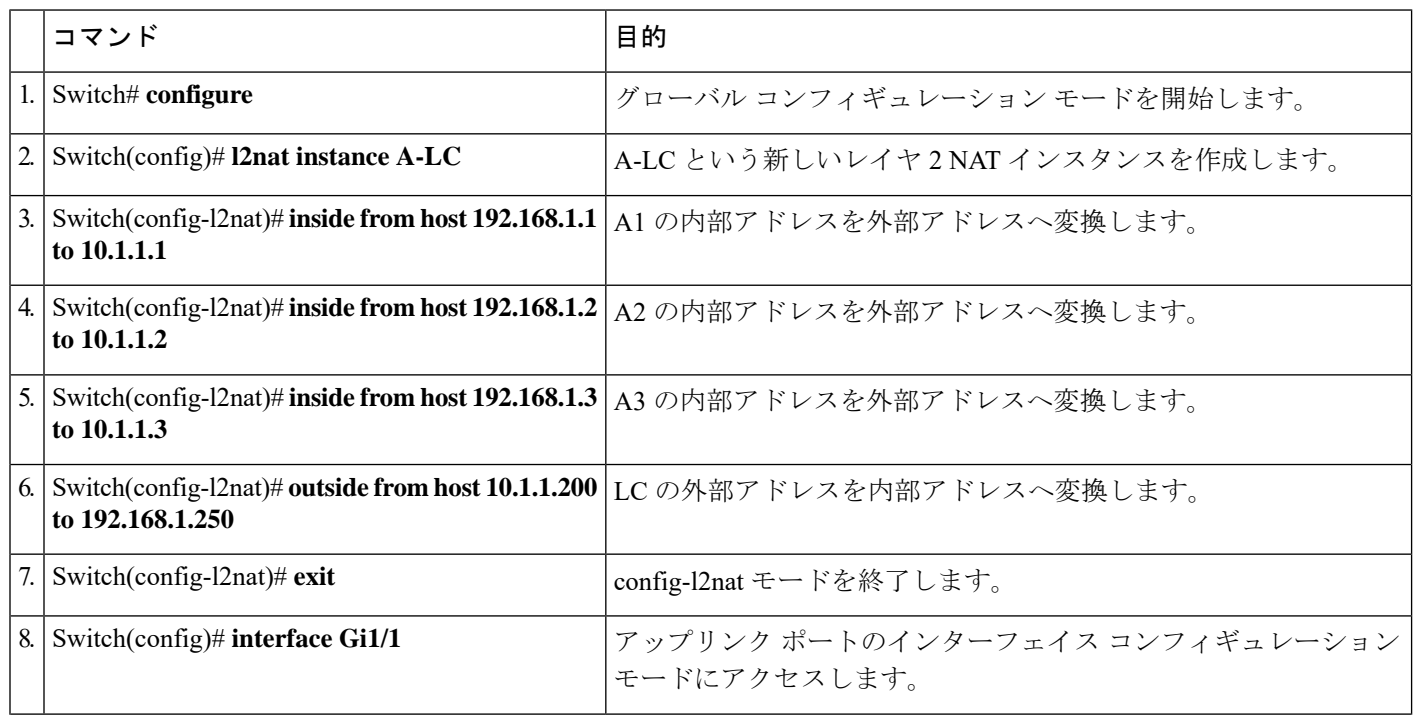

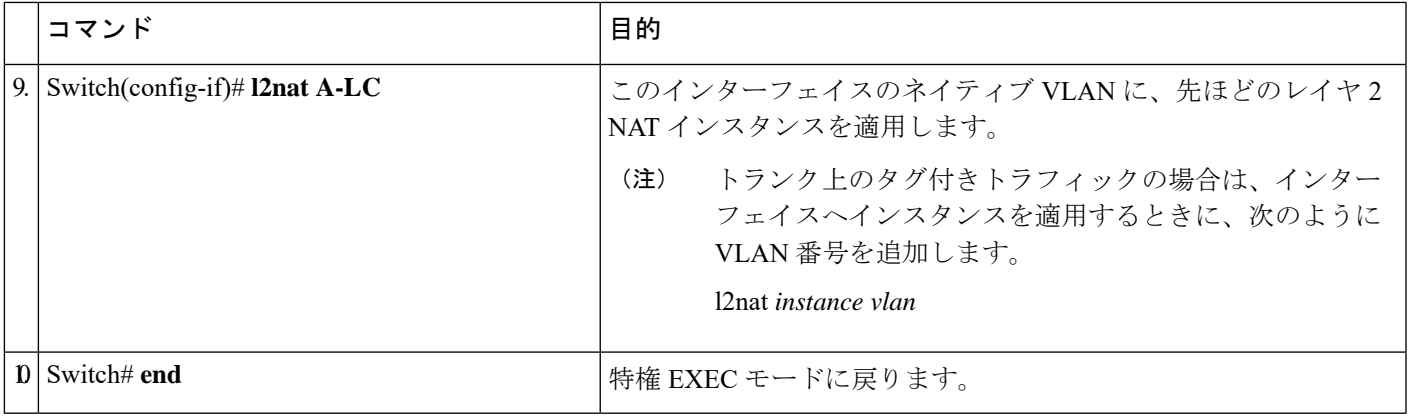

## <span id="page-10-0"></span>重複する **IP** アドレスの例

ここでは、2 台のマシンノードで 192.168.1.x 領域のアドレスが事前設定されています。レイヤ 2 NAT により、これら のアドレスが外部ネットワークの別のサブネット上で一意のアドレスに変換されます。また、マシン間の通信では、 ノード A のマシンはノード B の領域で一意のアドレスを必要とし、ノード B のマシンはノード A の領域で一意のアド レスが必要です。

#### 図 **<sup>4</sup> : IP** アドレスの重複

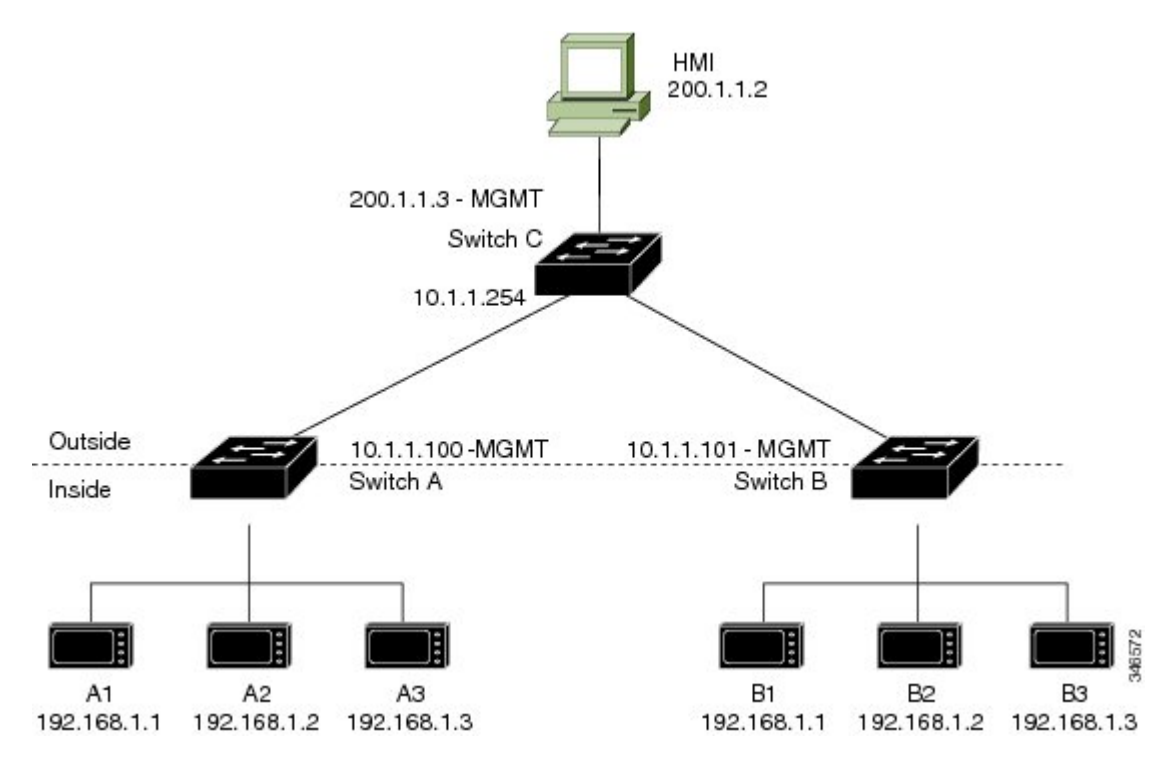

• スイッチ C は 192.168.1.x 領域でのアドレスが必要です。パケットがノード A またはノード B で受信されると、ス イッチ C の 10.1.1.254 というアドレスが 192.168.1.254 に変換されます。パケットがノード A またはノード B から 送信されると、スイッチ C の 192.168.1.254 というアドレスは 10.1.1.254 に変換されます。

- ノード A とノード B のマシンは 10.1.1.x 領域で一意のアドレスが必要です。設定の容易さと使いやすさを実現す るために、10.1.1.x 領域は 10.1.1.0、10.1.1.16、10.1.1.32 などのサブネットに分割されます。各サブネットは異なる ノードに使用できます。この例では、10.1.1.16 はノード A に使用され、10.1.1.32 はノード B に使用されます。
- ノード A とノード B のマシンはデータを交換するための一意のアドレスが必要です。使用可能なアドレスはサブ ネットに分割されます。便宜上、ノード A のマシンの 10.1.1.16 サブネットアドレスは、ノード B の 192.168.1.16 サブネットアドレスに変換され、ノード B のマシンの 10.1.1.32 サブネットアドレスはノード A の 192.168.1.32 ア ドレスに変換されます。

• マシンは各ネットワークで一意のアドレスを持ちます。

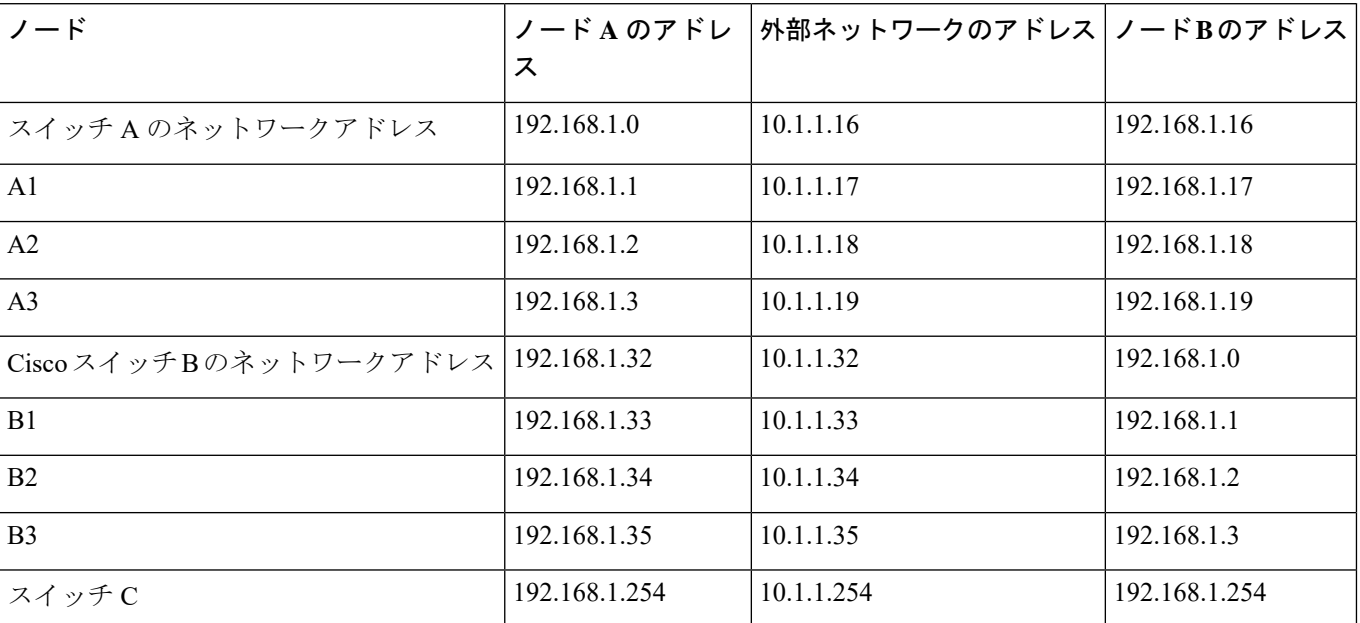

表 **2 : IP** アドレスの変換

表 3: [アドレスが重複するスイッチ](#page-11-0) A の設定例 (12 ページ)に、スイッチ A の設定作業を示します。スイッチ B の設 定作業については、表 4: [サブネットのスイッチ](#page-12-0) B の設定例 (13ページ)に示します。

<span id="page-11-0"></span>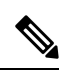

この例は、IE 2000 スイッチに基づいています。IE 4000 および IE 5000 スイッチでは、インターフェイスの番号 が異なる場合があります。 (注)

#### 表 **3 :** アドレスが重複するスイッチ **A** の設定例

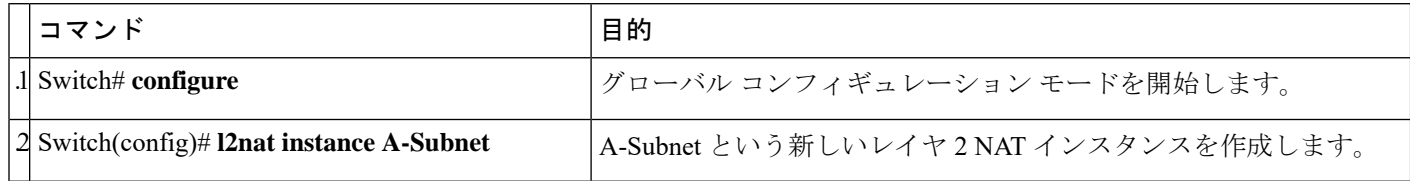

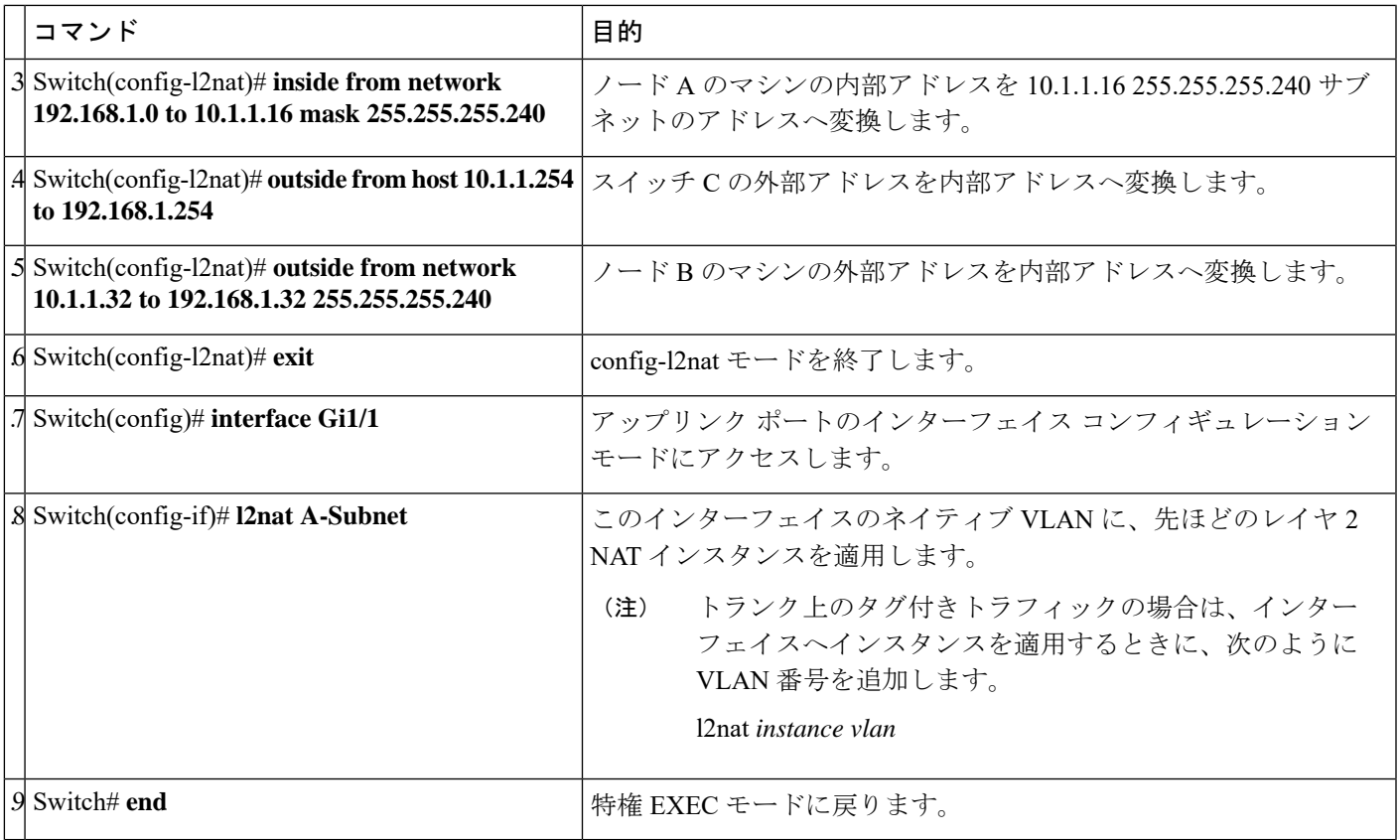

#### <span id="page-12-0"></span>表 **<sup>4</sup> :** サブネットのスイッチ **B** の設定例

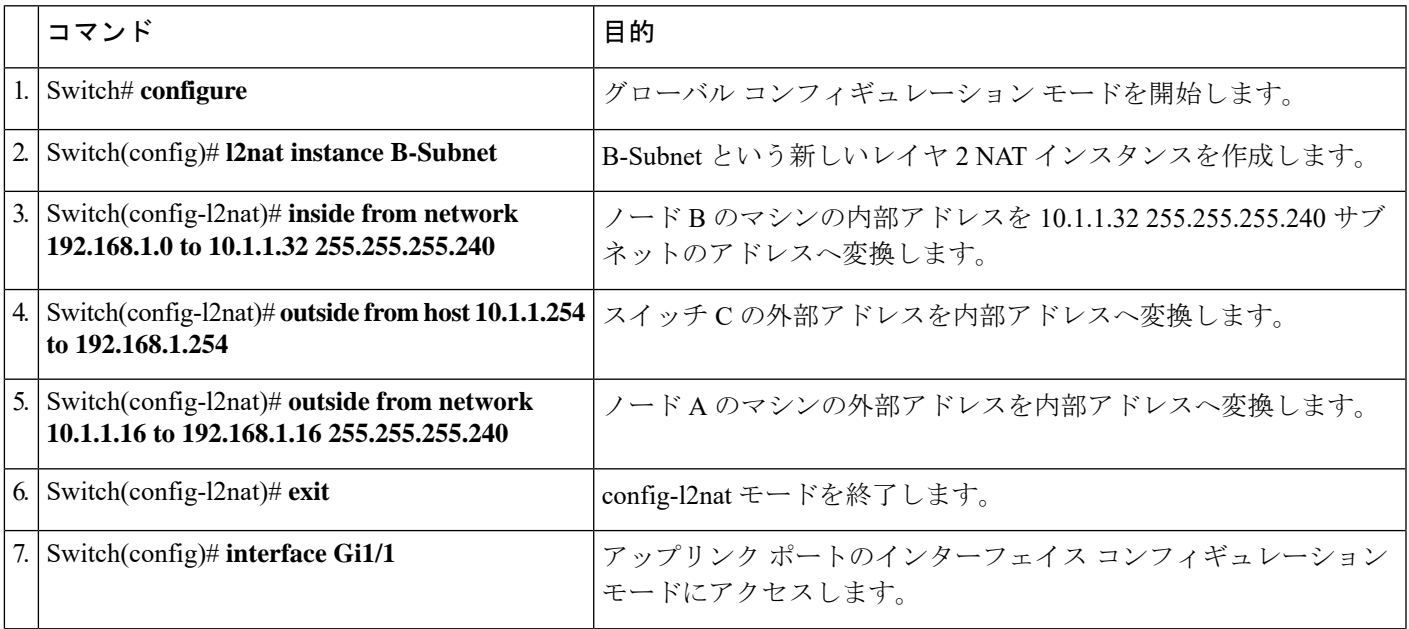

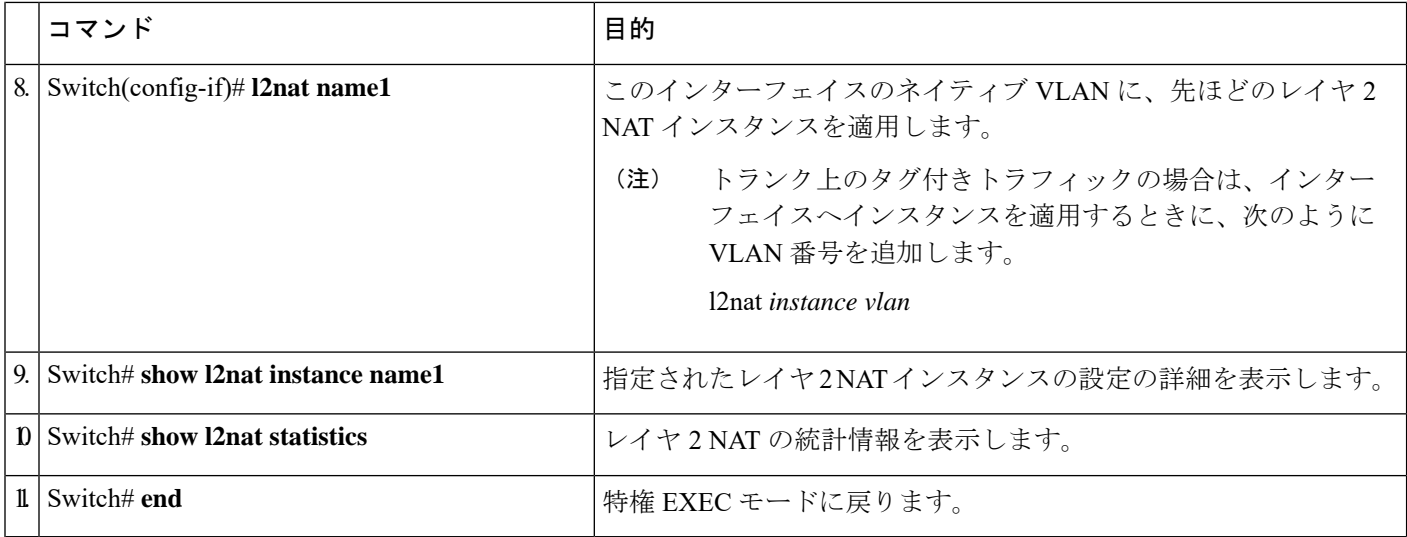

## 関連資料

- Cisco Industrial Ethernet 2000 Series Switches [Configuration](http://www.cisco.com/c/en/us/support/switches/industrial-ethernet-2000-series-switches/products-installation-and-configuration-guides-list.html) Guides
- Cisco Industrial Ethernet 4000 Series Switches [Configuration](http://www.cisco.com/c/en/us/support/switches/industrial-ethernet-4000-series-switches/products-installation-and-configuration-guides-list.html) Guides
- Cisco Industrial Ethernet 4010 Series Switches [Configuration](http://www.cisco.com/c/en/us/support/switches/industrial-ethernet-4010-series-switches/products-installation-and-configuration-guides-list.html) Guides
- Cisco Industrial Ethernet 5000 Series Switches [Configuration](http://www.cisco.com/c/en/us/support/switches/industrial-ethernet-5000-series-switches/products-installation-and-configuration-guides-list.html) Guides

## 機能の履歴

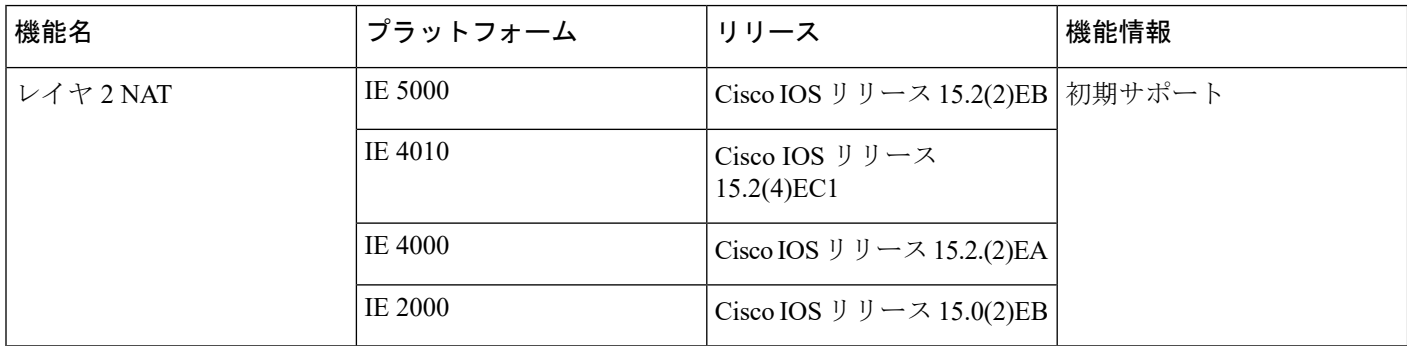

© 2016–2020 Cisco Systems, Inc. All rights reserved.

【注意】シスコ製品をご使用になる前に、安全上の注意( **www.cisco.com/jp/go/safety\_warning/** )をご 確認ください。本書は、米国シスコ発行ドキュメントの参考和訳です。リンク情報につきましては、 日本語版掲載時点で、英語版にアップデートがあり、リンク先のページが移動**/**変更されている場合が ありますことをご了承ください。あくまでも参考和訳となりますので、正式な内容については米国サ イトのドキュメントを参照ください。また、契約等の記述については、弊社販売パートナー、または、 弊社担当者にご確認ください。

@2008 Cisco Systems, Inc. All rights reserved. Cisco, Cisco Systems、およびCisco Systemsロゴは、Cisco Systems, Inc.またはその関連会社の米国およびその他の一定の国における登録商標または商標です。 本書類またはウェブサイトに掲載されているその他の商標はそれぞれの権利者の財産です。 「パートナー」または「partner」という用語の使用は Ciscoと他社との間のパートナーシップ関係を意味するものではありません。(0809R) この資料の記載内容は2008年10月現在のものです。 この資料に記載された仕様は予告なく変更する場合があります。

## $\mathbf{d}$   $\mathbf{d}$ CISCO.

#### シスコシステムズ合同会社

〒107-6227 東京都港区赤坂9-7-1 ミッドタウン・タワー http://www.cisco.com/jp お問い合わせ先:シスコ コンタクトセンター 0120-092-255 (フリーコール、携帯·PHS含む) 電話受付時間:平日 10:00~12:00、13:00~17:00 http://www.cisco.com/jp/go/contactcenter/